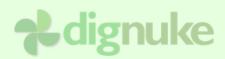

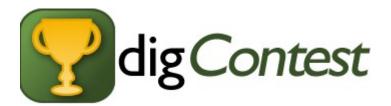

# Version 3.0.0

**User Guide** 

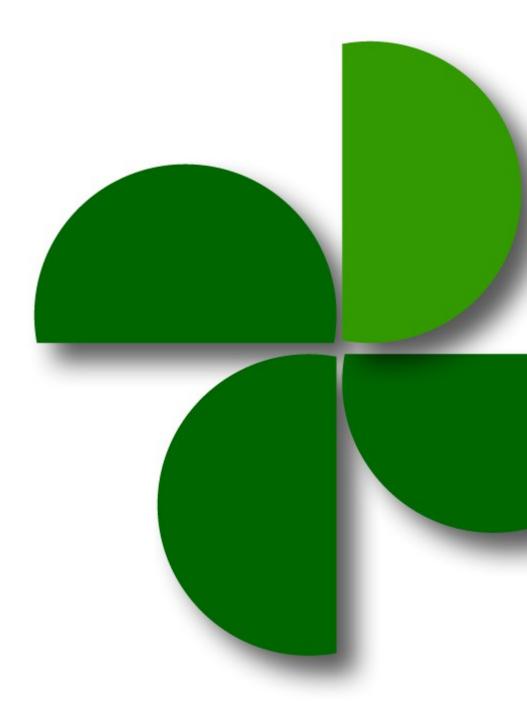

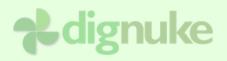

# **Table of Contents**

| Disclaimer                 | 3    |
|----------------------------|------|
| What's New in 2.5?         | 4    |
| What's New in 2.0?         | 4    |
| Major Features             | 4    |
| Minor Features             | 5    |
| Introduction               | 6    |
| Base Features              | 6    |
| SEO Features               | 7    |
| Monetization Features      | 7    |
| Contest Basics             | 8    |
| Phases                     | 8    |
| Contest Category           | 9    |
| Installation               | . 10 |
| Uninstalling               | . 10 |
| Setup                      | . 11 |
| Activation                 | . 11 |
| Settings                   | . 13 |
| Contests                   | . 18 |
| Entering Contest           | 25   |
| Voting                     | . 27 |
| Dashboards                 | 31   |
| Dashboard Template         | 34   |
| RSS Template               | 34   |
| Templates                  | . 35 |
| Tags                       | . 39 |
| Support                    | 49   |
| End User License Agreement | . 50 |

# Disclaimer

If you run a public contest, you are responsible for assuring you are compliant with your local laws and regulations. Each state and country has different rules about running contest.

# What's New in 3.0?

- DNN 6.2 Journal Integration. Post Journal Entries for Entering a Contest, Commenting on an Entry, Voting on a contest, and Winning a contest!
- Utilize DNN 6 Client Resource Management for combining CSS and JavaScript files
- New Thank You messages that include Facebook share.
- New Admin interface

# What's New in 2.5?

- Active Social Integration. Post Journal Entries for Entering a Contest, Commenting on an Entry, Voting on a contest, and Winning a contest!
- Built-in Template Editor
- Featured Contest Tab allows you to feature a contest and put it in it's own tab. Or if you want to focus on 1 contest, you can set your featured contest and remove the tabs in tabs.html
- Added new voterid mode of User and Email. So if 2 dnn users with the same email try to vote on a contest they will be stopped (depending on vote mode).
- No redirect voting option allows user to vote without being redirected to the thank you message. See incVote.html template for some changes.
- NEW 15 day trial

# What's New in 2.0?

# **Major Features**

- Dashboards You can create quick summaries views of your entries or contests.
- **Comments** Users can now comment on entries.
- UserID & IP Voter Mode You can now restrict multiple voting by using UserID OR IP at the same time.

- **RSS Feeds** Dashboards and Contests themselves have RSS feeds
- Friendly SEO URL You can specify what the page title / description will be for your contests and entries.
- **Gravatars** On both the entry and comments.
- Smart-Thinker Story Feed Integration
- Support for pasting YouTube video embeds for video contests

## Minor Features

- Next & Prev Entry Links
- Image type validation (jpg, png, gif, bmp)
- Specify # contests per page

# Introduction

digContest is a contest module which allows you to run contests on your site. You can run several types of contests:

- Photo Contest (Babies, Dogs, Cars, Logos, etc)
- Poetry Contest (Or any type of text)
- Photo Caption Contest
- Url Contest (Websites, different pages on your portal for things like user profile contests, video contests, etc)

# **Base Features**

- Integration with Active Social and DNN Journal
- Entry and Contest Dashboards
- Unlimited contests, multi-portal compatible.
- Unlimited entries or you can limit the number of entries per contest., and the number of entries per user.
- Template driven, you can make your contests look the way you want!
- Voting is done by vote count, not rating! Entries with the highest vote count wins. Ties are decided by whoever submitted their contest first wins the tie.
- **Multiple voting modes**, one vote per day, one vote per contest, vote multiple items per day, and more!
- Identify user via user account or IP address if you don't want to require the user to sign up for an account.
- Supports DotNetNuke built-in search
- You can specify contest rules and prizes.
- You can define dates for different phases of the contest.
- Admin users (or users for the roles specified) approves all entries before they are displayed.
   Users will get an approve or deny email. You can also specify an optional message so the user isn't in the dark why they were denied.
- Role based security for approval, and submitting entries.

# SEO Features

- All navigation uses urls, no postback for navigation so search engines can see all your contest content.
- Specify Page Title and Descritpion
- Friendly Urls

# Monetization Features

- Keep users coming back by allowing users to have a vote EVERY day of the contest
- You can hide the number of votes and ranking until the contest is complete so users won't get discouraged and stop participating
- **Insert ads into content.** How many times would you like to insert banner ads in the content of a module? You can have a 4x8 listing of entries with banners in random slots, or in specific rows and columns.

# **Contest Basics**

# Phases

Each contest has an **Entry Begin**, **Vote Begin**, and **Vote End** date. These three dates are used to determine the phases of your contest.

**IMPORTANT:** Understanding the phases of a contest is important because in some cases different templates are used, and you can select different features depending on which phase the contest is in.

There are four phases to a contest:

Before Entry is before the entry date

During Entry is the phase when users can enter the contest

During Voting is the phase when users can vote on the submitted entries.

After Voting is the phase when the contest is done, and the winners are displayed.

All phases end at 11:59 PM, and begin at 12:00AM (midnight) using the servers time. Below is a representation of how the dates are used to determine the phases of the contest:

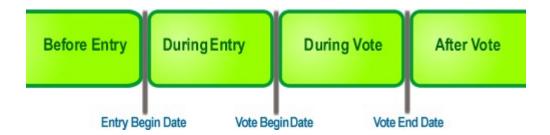

**NOTE:** Since 3.0, you can now have the During Entry period overlap the During Vote period so you can allow submissions while voting is occuring.

# **Contest Category**

A contest can be Open, Closed, or Future. If the contest is in the Before Entry, it is a **Future** Contest, if it is in the During Entry or During Vote phase, it is **Open**. If it's in the After Vote phase, it is **Closed**.

# Installation

- 1. Login as host to your DotNetNuke portal.
- 2. Go to Host > Module Definitions
- 3. From the Module menu, select Upload New Module
- 4. Browse and upload the .zip file you received.

After the install, the module will be available in the Modules drop down in the control panel at the top of your portal.

|             | Add New Mod                      | ule 🤇    | Ac |
|-------------|----------------------------------|----------|----|
| Module:     | <select a="" module=""></select> | ~        | P  |
| Title:      |                                  |          | In |
| Visibility: | Same As Page                     | <b>~</b> | F  |
|             |                                  |          |    |

Then just add the module to any page you want.

# Uninstalling

- 1. Login as host to your DotNetNuke portal.
- 2. Go to Host > Module Definitions
- 3. Edit the digContest module by clicking the edit icon.
- 4. Click Uninstall to uninstall digContest.

# Setup

For each digContest module you add, you can have multiple contests in that module. If you add another digContest module on a different page, you will have a different set of contests for that module. After you add a digContest module to a page, choose *Admin* from the module drop down menu.

| Edit                   |                      |
|------------------------|----------------------|
| Admin                  | Uclear Contest Cache |
| Moderate               |                      |
| Admin                  |                      |
| 🚺 Help                 | Online Help          |
| 🔍 View Source          | Settings             |
| 👸 Delete               | 🚫 Refresh            |
| Move                   |                      |
| 🕜 Тор                  | 🔞 Up                 |
| 🚯 To SocialMediaPane   | 🚯 To LeftPane        |
| 🚯 To RightPane         | 🚯 To BottomPane      |
| 🚯 To Footer_LeftPane   | To Footer_RightPane  |
| 🔁 To Footer_BottomPane |                      |

# Activation

You will need to activate digContest before you can begin using it. To get you activation code, login to your user account at dignuke.com and go to **Downloads > Licenses**. If you installed the Trial version, you can activate your trial version from the License tab in the admin.

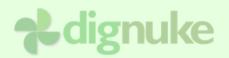

|                                | Image: Settings     Image: Contests     Image: Contests <td< th=""></td<> |
|--------------------------------|----------------------------------------------------------------------------------------------------|
| □ LICENSE STATUS               |                                                                                                    |
| License Status:<br>Expiration: | Good! localhost allows unlimited testing                                                                                                    |
| B ACTIVATE ONLINE              |                                                                                                    |
| Enter Activation Key:          | Activate Online!                                                                                                    |
| □ OFFLINE MANUAL ACTIV         | ATION                                                                                                    |
|                                | Vising www.dignuke.com/downloads/licenses.aspx to manually activate using the code below.<br>AAC8DF582177BB444DBD6075D4546C27518C91E654AD110E75C0CAA386DFDB<br>1F3FD64A1FC9FFD9CCE4880A336C1853991B3AFE76E7B257C343E67DF50DF4<br>1143E63BA8783527CB995137ADD9F1B47F889A2734200E43F86BC03AC0720F<br>038120                                                                                                    |
| Upload License:                | Choose File No file chosen Upload License                                                                                                    |

# Settings

|                          | Image: SettingsImage: SettingsImage: Setting |
|--------------------------|----------------------------------------------------------------------------------------------------|
| □ Settings               |                                                                                                    |
| Template                 | Default 💌                                                                                                    |
| Contests Per Page        | 10                                                                                                    |
| Enable RSS               | Enable RSS Icons on Contest groups (Open, Closed, Future), and on individual contests.                                                                                                    |
| Enable Gravatars         |                                                                                                    |
| Featured Conest          | None>  Featured contest will display in a Featured Tab                                                                                                    |
| Redirect after Vote      | <after message="" redirect="" thank="" to="" vote,="" you=""> &lt;</after>                                                                                                    |
| ⊡ Comments               |                                                                                                    |
| Allow During Entry       |                                                                                                    |
| Allow During Voting      |                                                                                                    |
| Allow After Contest Ends |                                                                                                    |
| I SEO                    |                                                                                                    |
| Enable SEO               |                                                                                                    |
| Page Title               | [TITLE] > [SITETITLE] > [PAGETITLE]                                                                                                    |
| Page Description         | [DESC], [PAGEDESC]                                                                                                    |
|                          | Title and Description Codes:                                                                                                    |
|                          | [TITLE] - Title of article<br>[SITETITLE] - Title of portal<br>[PAGETITLE] - Title of page.<br>[DESC] - Summary of Article (Page 1 if no summary)<br>[SITEDESC] - Site Description<br>[PAGEDESC] - Page Description                                                                                                    |

# Template

The template defines the look and colors of your digContest module. It does NOT define the layout of the actual entry items like the entry title, description, and photo. Those are defined in the contest settings.

# **Contests Per Page**

Number of contests that appear on each page (Open, Closed, Future).

# Enable RSS

You can have RSS feeds in each of the contest phase tabs (open, closed, future) and the RSS will contain contests. You can also have an RSS feed on each individual contest which will display entries in the feed. The sorting of the RSS entries work as follows: Open Contests – Contests with voting ending first will display at the top Closed Contests - Contests with voting ending last will display at the top Future Contests - Contests starting next will display at the top

## Enable Gravatars

Display gravatars from gravatar.com. Gravatars will be displayed on entry detail and comments.

## Featured Contest

A featured contest allows you to focus on one contest. The featured contest will display in the featured tab.

| 🗣 Featured Contest  | Y Open Contests | $\ensuremath{\mathbbmss{P}}$ Closed Contests | 😫 Future Contests        |
|---------------------|-----------------|----------------------------------------------|--------------------------|
|                     | <u>»</u>        |                                              | Contest Details   View E |
| 38 entries 63 votes |                 |                                              |                          |
|                     | Entry period h  | as ended time to vote! V                     | oting Ends: 12/31/2012   |

nas ended, time to vote!

Featured contests are also good if you really only want to focus on 1 contest. You can edit the tabs.html template and remove the tabs, and only your featured contest will display.

### **Redirect after Vote**

By default, after the user votes, they are redirected to a Thank You message. You can now change it so it refreshes the current page after voting so the user will say on the entry detail or entry list page.

# **Comments**

Choose which phases of the contest users are allowed to leave comments.

# Enable SEO

Rewrite page titles and descriptions for better SEO

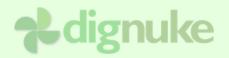

#### Third Party Integration

| Enable Active Social  |                                                                                                    |
|-----------------------|----------------------------------------------------------------------------------------------------|
| Visibility            | Friends                                                                                                    |
|                       | <ul> <li>Apply Default Template</li> </ul>                                                                                                    |
| New Contest Entry Key | 138412d7-6589-49a0-858a-e48338455edd                                                                                                    |
| Template              | added entry <a href="[ent:url]">[ent:title]</a> to contest <a [ent:url]"="" href="[d&lt;/td&gt;&lt;/tr&gt;&lt;tr&gt;&lt;td&gt;New Comment Key&lt;/td&gt;&lt;td&gt;f0683953-12d5-4b56-8c27-95f2c579958d&lt;/td&gt;&lt;/tr&gt;&lt;tr&gt;&lt;td&gt;Template&lt;/td&gt;&lt;td&gt;commented on entry &lt;a href=">[ent:title]</a>                  |
| Vote Key              | 435e899d-741e-4a08-9b4a-5b11ad806971                                                                                                    |
| Template              | voted for <a href="[ent:url]">[ent:title]</a> in contest <a [con:url]"="" href="[con:&lt;/td&gt;&lt;/tr&gt;&lt;tr&gt;&lt;td&gt;Won Contest Key&lt;/td&gt;&lt;td&gt;842b7e50-3fc2-4130-b11e-1eb8c509fdcd&lt;/td&gt;&lt;/tr&gt;&lt;tr&gt;&lt;td&gt;Template&lt;/td&gt;&lt;td&gt;won [ent:rankplace] place in contest &lt;a href=">[con:name</a> |

### **Enable Active Social**

This will enabled integration to Active Social. You can post journal entries on user walls for when someone Enters a Contest, Comments on an Entry, Votes on an entry, or Wins a contest.

### **Visibility (Security)**

This determines the security for the Journal Entries, you will typically choose everyone.

Keys

This is where you enter the API key that is give by Active Social. To setup in Active Social, do the following:

Select Journal in the Active Social Control panel

| Enter your Journal I                                                                                         | Details and cl                                                             | lick <b>Save</b>                                                    |              |                    |
|----------------------------------------------------------------------------------------------------|----------------------------------------------------------------------------|---------------------------------------------------------------------|--------------|--------------------|
| Crea                                                                                                    | ate New Journal Type                                                       |                                                                     | ×            |                    |
|                                                                                                    | Name: w                                                                    | on Contest                                                          |              |                    |
|                                                                                                    |                                                                            |                                                                     |              |                    |
|                                                                                                    | Notifications: Yes                                                         | Profiles 🗹 Groups 🗹 Summary<br>◉ No ◎                               |              |                    |
|                                                                                                    | Enabled: Yes                                                               |                                                                     |              |                    |
|                                                                                                    | Icon: 📋                                                                    | 🛞 🛃 🔍 💭 🖂 🦓 😓 🦀 🗣                                                   |              |                    |
|                                                                                                    |                                                                            | ی 🖉 🖉 🕲 🕲 🖄 🗐                                                       |              |                    |
|                                                                                                    | i 📄                                                                        | 8 8 8 9 5 5 8 9 8                                                   |              |                    |
|                                                                                                    |                                                                            | Save Cancel                                                         |              |                    |
|                                                                                                    |                                                                            |                                                                     | ]            |                    |
|                                                                                                    |                                                                            |                                                                     |              |                    |
| Journal Ty                                                                                                   | ype Editor                                                                 |                                                                     |              |                    |
| <b>Journal T</b><br>Options                                                                                  | ype Editor                                                                 | Templates                                                           |              |                    |
| Options                                                                                                    |                                                                            | Templates                                                           | Add          |                    |
| Options                                                                                                    | Access Control                                                             | Templates Access Key                                                | Add          |                    |
| Options<br>A                                                                                                 | Access Control Application:                                                |                                                                     |              |                    |
| Options<br>A<br>Application                                                                                  | Access Control Application:                                                | Access Key                                                          |              |                    |
| Options<br>A<br>Applicati<br>DigContes                                                                       | Access Control<br>Application:                                             | Access Key                                                          |              |                    |
| Options<br>A<br>Application                                                                                  | Access Control<br>Application:                                             | Access Key                                                          |              |                    |
| Options<br>A<br>Applicati<br>DigContes<br>Paste your key into                                                | Access Control Application:                                                | Access Key                                                          | 4dcea19d0594 | See the Active Soc |
| Options<br>A<br>Applicati<br>DigContes<br>Paste your key into                                                | Access Control<br>Application:<br>ion<br>st<br>digContest<br>you will need | Access Key<br>056b67fd-6d84-42b7-af39-                              | 4dcea19d0594 | See the Active Soc |
| Options<br>A<br>Applicati<br>DigContes<br>Paste your key into<br>Also in the Journal,<br>documentation for f | Access Control<br>Application:<br>ion<br>st<br>digContest<br>you will need | Access Key<br>056b67fd-6d84-42b7-af39-<br>to tweak the templates to | 4dcea19d0594 | See the Active Soc |

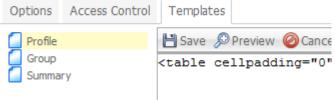

| DNN Journal                    |                                                                                                    |
|--------------------------------|----------------------------------------------------------------------------------------------------|
| Post To DNN Journal            |                                                                                                    |
|                                | Apply Default Template                                                                                                    |
| New Contest Entry Journal Type | <do not="" post=""></do>                                                                                                    |
| Template                       | added entry <a href="[ent:url]">[ent:title]</a> to contest <a [ent:url]"="" href="[c&lt;/th&gt;&lt;/tr&gt;&lt;tr&gt;&lt;th&gt;New Comment Journal Type&lt;/th&gt;&lt;th&gt;&lt;Do Not Post&gt;&lt;/th&gt;&lt;/tr&gt;&lt;tr&gt;&lt;th&gt;Template&lt;/th&gt;&lt;th&gt;commented on entry &lt;a href=">[ent:title]</a>                    |
| Vote Journal Type              | <do not="" post=""></do>                                                                                                    |
| Template                       | voted for <a href="[ent:url]">[ent:title]</a> in contest <a [con:url]"="" href="[con:i&lt;/th&gt;&lt;/tr&gt;&lt;tr&gt;&lt;th&gt;Won Contest Journal Type&lt;/th&gt;&lt;th&gt;&lt;Do Not Post&gt;&lt;/th&gt;&lt;/tr&gt;&lt;tr&gt;&lt;th&gt;Template&lt;/th&gt;&lt;th&gt;won [ent:rankplace] place in contest &lt;a href=">[con:name]</a> |

# Post to DNN Journal

Enable posting to the DNN 6.2+ Journal

# Journal Type and Template

Select the Journal Type you wish to post to, and specify the template of the content you want posted to the Journal

#### Smart Thinker - Story Feed

Enable Story Feed

DO NOT SELECT unless you have Story Feed installed.

## **Enable Story Feed**

Enable with smart-thinker's User Profile Story Feed module. Entries will be added for the following:

Add Entry, Add Comment, Vote Entry, Won Contest.

Vote Entry will NOT display who they voted for.

# Contests

When you create a contest, there are many options that allow you to customize the contest to your needs. Below we will break the contest settings into parts and explain each setting to you.

| □ Contest Settings        |                                              |
|---------------------------|----------------------------------------------|
| Apply Defaults For        | Caption Photo Poetry All Fields Webpage      |
| Title                     | Photo Contest                                |
| Enabled                   | If not enabled, only Admin's can see contest |
| Top Places (# of winners) | 3                                            |
| Maximum Entries Per User  | 0<br>0 = Unlimited                           |
| Maximum Contest Entries   | 0<br>0 = unlimited                           |
| Contest Image             | This is typically used for caption contests. |

# **Apply Defaults**

You can use these functions to quickly set the settings for different types of contests. It will set various settings throughout the contest.

# Title

This is simply the name of the contest

### Enabled

If this is checked, everyone can see the contest. If disabled, only Admins can see the contest.

# **Top Places**

This is the number of winners the contest can have.

# **Maximum Entries Per User**

Maximum number of entries each user can submit to this contest. 0 = unlimited

# **Maximum Contest Entries**

Maximum number of entries the contest is allowed. 0 = unlimited

# **Contest Image**

The Contest Image is if you would like to show an Image with your contest which is needed for Caption contests.

| □ Voting              |                                                                                                    |
|-----------------------|----------------------------------------------------------------------------------------------------|
| Vote Frequency        | Once per Day<br>Every day the user can vote for 1 entry.                                                                                  |
|                       | Multiple per Day<br>Every day the user can vote for 1 or more entries.<br>User can not vote for the same item twice in 1 day.             |
|                       | Once per Contest<br>User can vote for 1 entry during the entire contest.                                                                  |
|                       | Multiple per Contest<br>User can vote for 1 or more entries during the entire contest.<br>The user can not vote for the same entry twice. |
| Voter Id Tracking     | Registered User                                                                                                    |
| Disable Personal Vote | Do not allow users to vote for their own entries.                                                                                         |
| Enable Voter Security |                                                                                                    |

# Vote Frequency

This decides how often a user can vote for an entry. See the descriptions above for further information on each option. Also reference the Voting section below for more details.

# **Voter Id Tracking**

This determines how user votes are tracked in the system. You can choose Registered User, or IP Address, or both Registered User & IP. It is recommended that you choose Registered User if possible. Choosing Registered allows a more exact method of tracking votes.

### **Disable Personal Vote**

Disable users from voting for their own entries.

# **Enable Voter Security**

This lets you specify which DNN Roles are allowed to vote.

| ⊟ Fields              |             |                                               |
|-----------------------|-------------|-----------------------------------------------|
| Title Label           | Photo Title |                                               |
| Description Field     |             |                                               |
| Use Description Field |             |                                               |
| Description Label     | Description |                                               |
| Require Description   |             |                                               |
| Url Field             |             |                                               |
| Use URL Field         |             |                                               |
| Image and File Fields |             |                                               |
| File Fields           | Label Photo | Image 💌 🗷 Required                            |
|                       | Label       | Image 💌 🗖 Required                            |
|                       | Label       | Image 💌 🗖 Required                            |
|                       | Label       | Image 💌 🗖 Required                            |
|                       | Label       | Image 💌 🗖 Required                            |
|                       | Label       | Image 💌 🗖 Required                            |
|                       | Label       | Image 💌 🗖 Required                            |
|                       | Label       | Image 💌 🗖 Required                            |
|                       | Label       | Image Required                                |
|                       | Label       | Image 💌 🗖 Required                            |
| Custom Extensions     |             | ccept if you choose file type 'custom' above. |
| Save Origional Image  |             |                                               |

# Field Title Description Photo URL, Contest Image

There are four field types that you can use in your contest. Title, Description, Photo or File (up to 10), and URL. Depending on the type of contest you want, you can select different fields to enable, and optionally require for your contest. Every entry requires a **Title**.

#### Dates

A Contest has 3 phases, Entry, Voting, and Complete. You can set the dates when the Entry begins, when contest is Complete. This is the most fair way to run a contest because this means each entry will have the while the Voting is occuring, but this is not the most fair way to run a contest.

| Entry Begin                      | 10/1/2012 31                                        |
|----------------------------------|-----------------------------------------------------|
|                                  | Date which entries will be accepted for the contest |
| Vote Begin                       | 10/10/2012 31                                       |
|                                  | Date which voting begins for the contest            |
| Vote End                         | 10/25/2012 31                                       |
|                                  | Date which voting ends for the contest.             |
| Allow Crossing Submit and Voting |                                                     |
| Entry End                        | 10/13/2012 31                                       |
|                                  | Date which entry ends.                              |

# Entry Begin, Vote Begin, Vote End

These three dates dictate the different phases of your contest. See **Contest Basics** section above for more information on the phases of the contest.

**Before Entry** – Any date before the Entry Begin date is in this phase.

During Entry – Any date from the Entry Begin date to the day before the Vote Begin date

**During Vote** – Any from the Vote Begin Date up to and including the Vote End Date.

After Vote – Any date after the Vote End Date.

All dates are from midnight from the server timezone.

# **Allow Crossing Submit and Voting**

This will allow you to allow Entries while Voting is occurring.

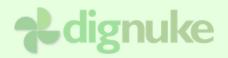

| Administrators Translator (en-US)     |
|---------------------------------------|
| 🔲 Registered Users 🔲 Unverified Users |
| Subscribers                           |
| Do not select any to skip moderation  |
| Administrators Translator (en-US)     |
| 🔲 Registered Users 🔲 Unverified Users |
| Subscribers                           |
|                                       |
|                                       |

### **Moderators**

DotNetNuke roles allowed to approve entries for this contest. Users in this role will get an email when an entry is submitted and needs approved.

### Users allowed to submit

DotNetNuke roles allowed to submit entries in this contest.

### **Enable File View Security**

If enabled, only users of the selected roles can view any files associated with the contest entry.

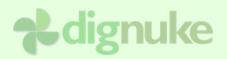

#### Contest Display Settings

| Default Photo                                                                                                    |
|----------------------------------------------------------------------------------------------------|
|                                                                                                    |
| If you choose the Default Thumbshots layout, this is your thumbshots code. If you can use this code and use the [con:thumbcode] template item in your layout. |
| Show Rank Show Vote Count Sort Entries by Rank                                                                                                    |
| Show Vote Count                                                                                                    |
| Rows 1 Columns 6                                                                                                    |
| Rows 3 Columns 6                                                                                                    |
|                                                                                                    |

### Layout Template

These are stored in DesktopModules/DigContest/Layouts. These are templates that define the way your entry looks in the contest. There are several pre-defined layouts, and you can make your own if you wish.

### **Thumbshots Code**

If you are using the "Default Thumbshots" layout, enter your thumbshots id.

### **During Voting**

The whole purpose of these options is because you may not want to give too much

information to the users that may discourage them from voting. It's up to you to decide how much information you would like to show the users.

Show Rank - This will allow users to see the entries current rank.

Show Vote Count – This will allow users to see entries vote count.

Sort Entries by Rank – This will show the entries by rank.

Show Entries in Random Order – This will show the entries in random order.

### After Contest Ends

**Show Vote Count** – This will allow users to see entries vote count after the voting is complete.

### **Contest List**

Choose the number of rows and columns that are listed in the summary of entries in the contest listings.

# **Entry List**

Choose the number of rows and columns that are listed in the contest list of entries.

| Banners                                        |                                                                                        |
|------------------------------------------------|----------------------------------------------------------------------------------------|
| The DNN Banner control will be used to display | ads. Go to Admin > Vendors or Host > Vendors to setup the banners.                     |
| Banner Group                                   | Site Choose banner group to display, and if the banners are on the host or site level. |
| Banner Positions                               | 0 0 0<br>Banner position starts at 01 will choose a random position.                   |

## **Banner Group**

Banner Group is the group specified in the Vendors banners.

Site/Host determines which Vendors banners to use.

## **Banner Positions**

This is where you specify in the entry list you want the banners to appear. Enter -1 for random position.

# Contest Descriptions

# **Contest Details**

Contest details is where you include exactly what the contest is about and what you are looking for in the entries. You can also include a sample of what you are looking for in the contest. You should also detail any **prizes** and **rules** for you contest. This is displayed when the user selects **Contest Details** and when the user **Submits an Entry** 

# **Contest Description Summary**

This is a summary of the contest that is dispalyed in the **Contest List** and **Contest Page**. Give a brief description of the contest.

### Instructions

This text is displayed when the user **submits an entry**. You want to specify any special instructions for submitting an entry. If you don't specify any text, the field will not be displayed.

# **Entering Contest**

You must be a registered user to enter a contest. The users allowed to enter the contest are decided by the Roles Allowed To Submit option on the Contest. The Contest Details and Instructions will be displayed on the entry from. If there are no Contest Details or Instructions defined, they will not display on the form.

The Entry Details section vary depending on the type of contest and the options chosen for the entry fields in the contest.

| Contest:           | Baby Christmas                                                              |  |
|--------------------|-----------------------------------------------------------------------------|--|
| Dates:             | Entry From 10/22/2007 to 12/12/2007<br>Voting From 12/13/2007 to 12/15/2007 |  |
| You can submit:    | Unlimited entries                                                           |  |
| Contest can have : | Unlimited entries                                                           |  |
| Vote Frequency:    | <b>Once per Day</b><br>Every day the user can vote for 1 entry.             |  |
| Contest Details:   | These are the contest details.                                              |  |
| Instructions:      | These are the contest instructions.                                         |  |

# **Contest Details**

| En | trv | Deta | ils |
|----|-----|------|-----|
|    |     | Dota |     |

| 🛿 Photo Title:        |        |
|-----------------------|--------|
| <b>Ø</b> Description: |        |
|                       |        |
| 🕑 Photo:              | Browse |

Submit Entry

After the user submits their entry, they will be given the following message which is configurable through the SubmitShare.html layout file. If the Vote Redirection in the Settings is set to stay on the same page will not redirect to the Submit message.

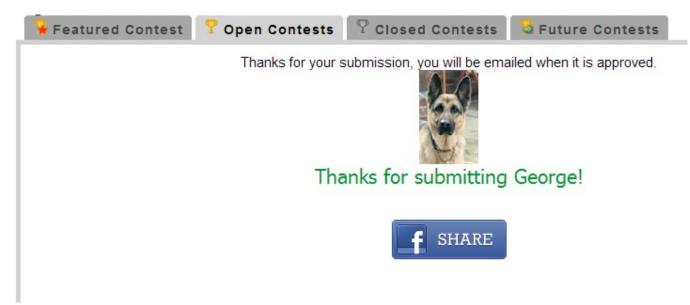

Notice in the sample above that it's telling the user that they will be emailed upon approval. If there is no moderation, that message will not be displayed.

# Voting

Winners and rankings are calculated by the total number of votes an entry receives. The entry with the most votes is the winner.

**IMPORTANT:** If there is a tie in the number of votes, the entry which was submitted FIRST will be the winner.

Votes can be tracked by DNN User, IP address or Email address. You can specify different voting frequencies from one vote for the entire contest, to multiple votes every day. Please reference the contest details above for an explanation on the voting frequencies.

If you are looking for a contest that gains users on your site, and keeps bringing back users to your site. We recommend you do Voter Tracking by DNN User, not IP address, and you choose One Voter Per Day for your voting frequency.

When the user views the entry, depending on the vote frequency and their voting history, they will be allowed to vote for an entry. Below you can see a typical entry view with the Vote button.

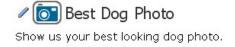

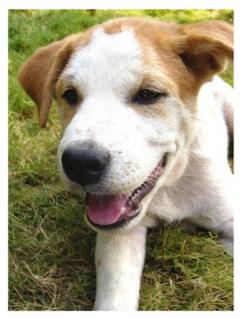

<u>My doq Biff</u> by host on 3/18/2007 1:51:49 PM Biff is a wonderful dog

Vote !

Details | Entries | My Votes | Contests

After the user votes, they will be given an acceptance screen that looks like the following: You can modify this message in the ShareVote.html in the Layout.

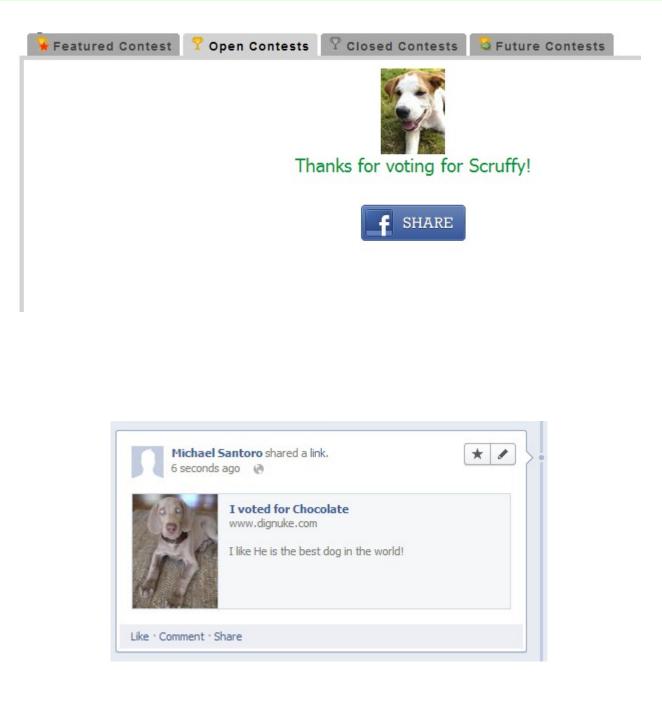

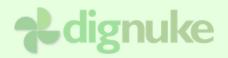

# Dashboards

Dashboards allow you to create a summary or snapshot view of the contest information. You can create a dashboard of Entries or Contests. Some of the things you can report in the dashboard are:

- Latest Entries
- Latest Winners
- Expiring Contests
- Upcoming Contests

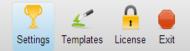

Settings

| Data to Display            | <ul><li>◎ Contests</li><li>● Entries</li></ul>                                                     |
|----------------------------|----------------------------------------------------------------------------------------------------|
| Contest Modules to Include | ☑ DigContest (My Website /Modules/Contest/Dashboard)<br>☐ DigContest (My Website /Modules/Contest) |
| Template                   | Default 💌                                                                                          |
| Include Contests           | Accepting Entries Voting Ended Verture Include contests in the following phases.                   |
| Sort Order                 | Rank                                                                                               |
| Sort Direction             | Ascending                                                                                          |
| Show Winners Only          | V                                                                                                  |

# Data to DisplayContests will report contests

Entries will report contest entries

### **Contest Modules tolnclude**

Choose which modules on your portal you want to include in the dashboard

### Template

Choose which template should be used. The Layout templates from the contest settings will be uses to display entry information.

# **Include Contests**

Choose which type of contests should be included in the dashboard.

## Sort Order

Choose the order which items should be displayed in the dashboard.

### **Show Winners Only**

Only show winning entries

# User Mode

Show entries for a particular user ID that is specified in the querystring

| Enable User Mode    |                                                         |
|---------------------|---------------------------------------------------------|
| Querystring User ID | 332                                                     |
|                     | Querystring variable to be used to get the DNN user ID. |

# **User Mode & Querystring User ID**

User mode can be used for profile pages. Specify the DNN UserID querystring variable and the dashboard will only show entries for that user. If User Mode is enabled, and there is no UserID querystring, it will show entries for the currently logged in user.

# □ RSS

| RSS Feed        | http://localhost/ddev4/DesktopModules/DigCo |
|-----------------|---------------------------------------------|
| Enable RSS Icon |                                             |
| Max RSS Items   | 0                                           |

# **RSS Feed**

This is the RSS feed for the dashboard. You may want to use this to be consumed by other modules like digScatter.

### **Enable RSS Icon**

Show the RSS icon on the dashboard.

### Max RSS Items

Maximum number of items to display in the RSS feed, the RSS Feeds ignore the RowCount and Column Count. Enter 0 for unlimited items.

## □ Content

| For Contest dashboards, you can edit the ContestDashboard.html file under your Template in the Te your Layout in the Template Editor |                                     |
|----------------------------------------------------------------------------------------------------|-------------------------------------|
| Rows                                                                                                    | 3                                   |
| Columns                                                                                                    | 2                                   |
| Override Template                                                                                                    |                                     |
| No Items Text                                                                                                    | ◎ Basic Text Box ◎ Rich Text Editor |
|                                                                                                    | : 🔄 Source 🗟   🗎 ): 🐰 🗈 🏙 📸 🥵       |
|                                                                                                    | B I ∐ abe   ×₂ ײ    挂 ⊟   掉 掉       |
|                                                                                                    | į 📓 🎣 🎟 🏣 🤒 Ω 📇 📄 Style 📃           |
|                                                                                                    | Font Size 44                        |
|                                                                                                    | No Items                            |

### **Row Count**

Choose the number of rows to create

# **& dignuke**

# **Column Count**

Choose the number of columns to create

### **Override Template**

By default the DashItem.html template in the Layouts folder is used, you can override that here if you wish.

### No Items

What to display where there are no items.

# **Dashboard Template**

To change the look and feel of the dashboard entries, you need to modify **DashItem** template in DesktopModules/DigContest/Layouts/{layout]}/

# **RSS Template**

To change the look and feel of the RSS entries, you need to modify **RSSEntry** template in DesktopModules/DigContest/Layouts/{layout}/

# Templates

digContest has a very flexible template system that lets you define they way you want your contest to look. Below are the template files stored in DesktopModules\DigContest\Templates\Default.

**IMPORTANT:** Do not modify any of the default templates that come with DigContest. These may change in the future and overwrite any changes you have made. Copy the default template to a new folder and start working from there.

| Templates                      | Description                                                                                                    |
|--------------------------------|----------------------------------------------------------------------------------------------------|
| Templates/Tabs.html            | OPEN CONTESTS CLOSED CONTESTS FUTURE CONTESTS                                                                                                    |
| Templates/ContestListItem.html | Used to view a contest and display the entries in a contest.                                                                                                    |
| Layouts/SummaryItem.html       | ✓ Best Looking Website <u>View Contest</u> The images in this contest uses the "Default Thumbshots" layout in digContest which uses ThumbShots.com to generate the images. Image: Image: |

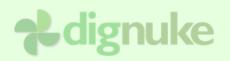

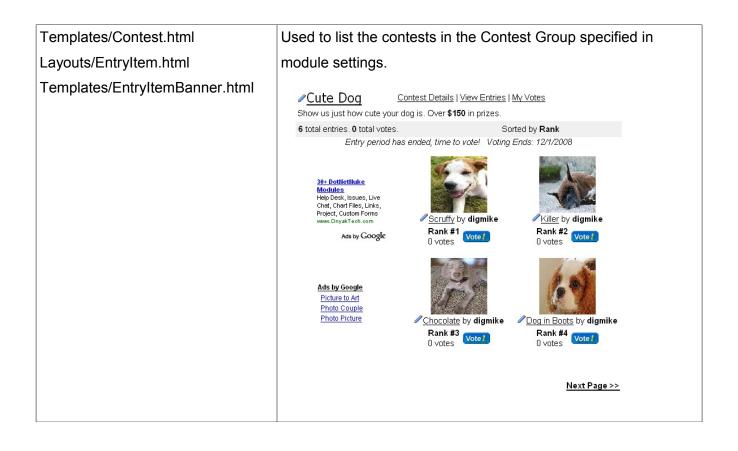

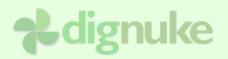

| Templates/Entry.html            | Used to view the details of an entry.                                              |
|---------------------------------|------------------------------------------------------------------------------------|
| Layouts/EntryDetail.html        | Cute Dog Contest Details   View Entries   My Votes                                 |
|                                 | Show us just how cute your dog is. Over \$150 in prizes.                           |
|                                 | 6 total entries. 0 total votes.                                                    |
|                                 | Entry period has ended, time to vote! Voting Ends: 12/1/2008                       |
|                                 | Chocolate   by digmike on 11/29/2007 5:06:18 AM   He is the best dog in the world! |
|                                 |                                                                                    |
| Templates/IncContestHeader.html | Contest Details   View Entries   My Votes                                          |
|                                 | Show us just how cute your dog is. Over <b>\$150</b> in prizes.                    |
|                                 | 6 total entries. 0 total votes.                                                    |
|                                 | Entry period has ended, time to vote! Voting Ends: 12/1/2008                       |
| Templates/IncRank.html          |                                                                                    |
| •                               |                                                                                    |
|                                 |                                                                                    |
|                                 | Rank #3                                                                            |
|                                 | He is the best dog in the world! O votes                                           |
|                                 |                                                                                    |
| Templates/IncVote.html          |                                                                                    |
| Templates/IncVoteCount.html     |                                                                                    |
|                                 | Chocolate Vote /                                                                   |
|                                 | by digmike on 11/29/2007 5:06:18 AM                                                |
|                                 |                                                                                    |
|                                 | He is the best dog in the world! O votes                                           |

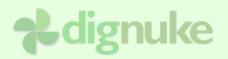

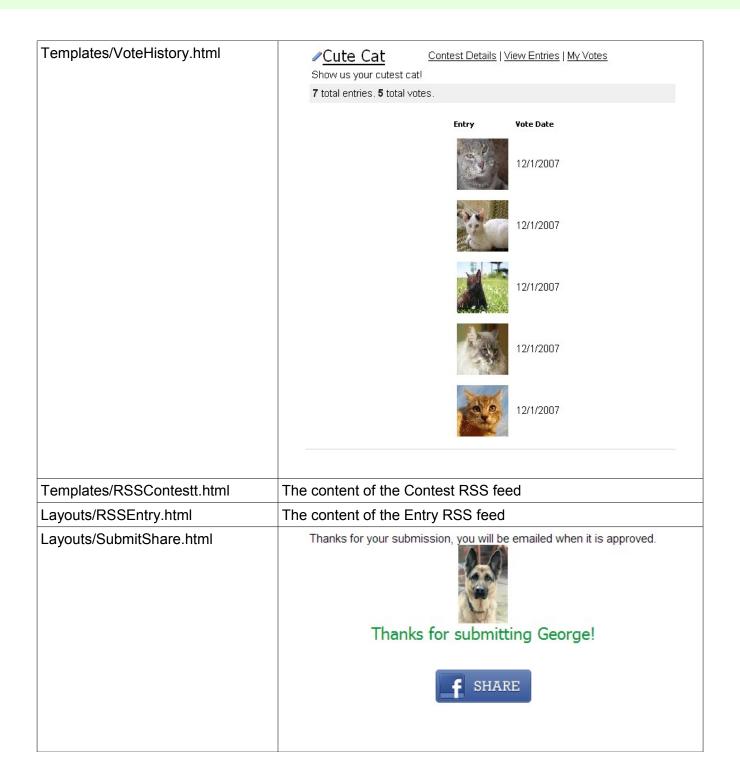

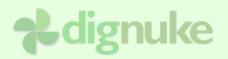

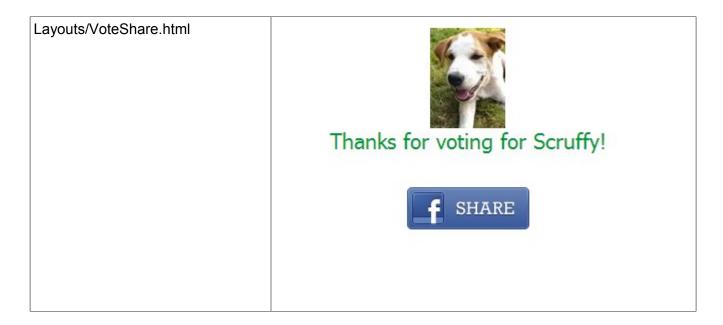

## Tags

Tags are the elements inside the template files that allow you to insert information about the contest or entry.

### General

| Тад                   | Description                                                                  |
|-----------------------|------------------------------------------------------------------------------|
| [banner:group:source] | Display a DotNetNuke banner that is configured under the venters.            |
|                       | <b>Group</b> – Banner group as defined in the settings of each banner        |
|                       | Source – S for Site, or H for Host                                           |
|                       | Examples:<br>[banner:contest1:s]<br>[banner:googlesense:h]                   |
| [homeurl]             | Url to the page with the contest module.<br>Example:                         |
|                       | <a href="[homeurl]">View Contests</a>                                        |
| [inc:file]            | Include a template file into the current template file position.<br>Example: |
|                       | Photo Contest [inc:ContestDetail]                                            |
|                       | This will look for the template "ContestDetail.html"                         |

| Path to the template folder.                                                                                                    |
|----------------------------------------------------------------------------------------------------|
| <img src="[tpath]images/help.gif"/>                                                                                                    |
| Display an image from the Template images folder.<br>This will also accept a special sub-tag of {rank} for a<br>rank number.<br>Example:<br>[img:ribbon_rank{rank}.gif] |
| If the entry has a rank of 2, this will display the image of:<br>~/desktopmodules/digContest/templates/<br>{template}/images/ribbon_rank2.gif                           |
| RSS Url for the Open, Closed, or Future contests                                                                                                    |
| Is the fist contest listed in the Open, Closed or                                                                                                    |
| Future tabs                                                                                                    |
| DNN is in edit mode                                                                                                    |
|                                                                                                    |
| Root path, for example if your site is                                                                                                    |
| www.site.com/dnn, it will return /dnn.                                                                                                    |
| Show rss icons                                                                                                    |
|                                                                                                    |
| Show gravatars                                                                                                    |
|                                                                                                    |
|                                                                                                    |

## Entries

| Тад                      | Description                                  |
|--------------------------|----------------------------------------------|
| [ent:title]              | Title of the entry                           |
| [ent:edit]               | Display edit icon to edit the entry.         |
| [ent:entrytext]          | Description of the entry                     |
| [ent:photo:width:height] | Photo of the entry. The aspect ratio will be |
|                          | preserved.                                   |
|                          |                                              |
|                          | Width – Maximum Width of photo               |
|                          | Height – Maximum Height of the photo         |
|                          |                                              |
|                          | Examples:                                    |
|                          | [ent:photo:200:200]                          |

| <pre>[ent:createdate:{date format}]</pre>                                                                                           | Create date of the entry.                                                                                                    |
|----------------------------------------------------------------------------------------------------|----------------------------------------------------------------------------------------------------|
| [ent:votecount]                                                                                                    | Number of votes the entry received                                                                                                    |
| [ent:voteur]]                                                                                                    | The URL for the to vote for the entry.                                                                                                    |
|                                                                                                    | Examples:                                                                                                    |
|                                                                                                    | <a href="[ent:votelink]">Vote for me!</a>                                                                                                    |
| [ent:url]                                                                                                    | The URL to view the entry detail. This will take the                                                                                                    |
|                                                                                                    | user to the page and use the "DetailEntry" template.                                                                                                    |
| [ent:rank]                                                                                                    | The current rank of the entry.                                                                                                    |
| [ent:id]                                                                                                    | Entry ID number                                                                                                    |
| <pre>[ent:user:id] [ent:user:firstname] [ent:user:lastname] [ent:user:fullname] [ent:user:displayname] [ent:user:gravatarurl]</pre> | For the user that submitted the entry. This will display their logind, first name, last name, and full name.                                                                                                    |
| [ent:iswinner]<br>[ent:iswinner:not]                                                                                                | <pre>If clause that will display content in between the tag if the entry is a winner. This will only be true if the contest is complete, and the entry is in the top number of winners specified on the contest. Examples: [ent:iswinner] Winning place #[ent:rank]. Congrats! [/ent:winner] [ent:iswinner:not] This entry didn't win. [/ent:winner:not]</pre> |

| [ent:alreadyvoted]<br>[ent:alreadyvoted:not] | This will be true if the user already voted for this<br>entry, or if they have already used up their vote for |
|----------------------------------------------|----------------------------------------------------------------------------------------------------|
|                                              | the day (depending on the voting mode).                                                                       |
|                                              | Examples:                                                                                                    |
|                                              | [ent:alreadyvoted:not]                                                                                        |
|                                              | <a href="[ent:votelink]">Vote for me!</a>                                                                     |
|                                              | [/ent:alreadyvoted:not]                                                                                       |
|                                              |                                                                                                    |
|                                              | [ent:alreadyvoted]                                                                                            |
|                                              | You already voted!                                                                                            |
|                                              | [/ent:alreadyvoted]                                                                                           |
| [ent:hasnext]                                | Has a next entry                                                                                              |
| [ent:hasnext:not]                            |                                                                                                    |
| [ent:hasprev]                                | Has a previous entry                                                                                          |
| [ent:hasprev:not]                            |                                                                                                    |
| [ent:nexturl]                                | Next entry url                                                                                                |
| [ent:prevurl]                                | Previous entry url                                                                                            |
| [ent:rankplace]                              | Report winners place as "1st", "2nd" "3rd", etc                                                               |
|                                              |                                                                                                    |

## Contest

| Тад                                                                 | Description                                          |
|---------------------------------------------------------------------|------------------------------------------------------|
| [con:entlist:xcount:ycount:temp                                     | List of contest entries                              |
| late:banner template,1N                                             | xcount – number of columns                           |
| positions]                                                          | ycount -number of rows                               |
|                                                                     | template – Entry template file to use                |
|                                                                     | banners - 1N positions will be the                   |
|                                                                     | position in the entrylist you want the banner        |
|                                                                     | template to be displayed1 will place the             |
|                                                                     | banner template in a random position.                |
|                                                                     | Examples:                                            |
|                                                                     | [con:entlist:4:5:EntryDetail]                        |
|                                                                     | [con:entlist:4:5:EntryDetail:Google                  |
|                                                                     | <pre>,1,5] [con:entlist:4:5:EntryDetail:Google</pre> |
|                                                                     | ,-1,-1,-1]                                           |
| [con:name]                                                          | Contest Name                                         |
| [con:url]                                                           | URL to contest which lists the entries               |
| [con:rssurl]                                                        | URL to the contest RSS Feed.                         |
| [con:edit]                                                          | Displays edit icon to edit the contest               |
| [con:description]                                                   | Contest Description                                  |
| [con:entrybegin:{dateformat}]                                       | {dateformat} (optional) is a valid .net date         |
| <pre>[con:entryend:{dateformat}] [con:votebegin:{dateformat}]</pre> | format string, default is "d".                       |
| [con:voteend:{dateformat}]                                          |                                                      |
| [con:submitentryurl]                                                | URL to submit a contest entry                        |
| [con:summary]                                                       | Display the contest summary text.                    |
| [con:hassummary]                                                    | If the contest has a summary, display the            |
| [con:hassummary:not]                                                | content between the tags.                            |
|                                                                     | Example:                                             |
|                                                                     | [con:hassummary]                                     |
|                                                                     | This contest has the rules of [con:rules]            |
|                                                                     | [/con:hassummary]                                    |
| [con:instructions]                                                  | Display the contest instructions.                    |

| [con:hasinstructions]                        | If the contest has instructions, display the    |
|----------------------------------------------|-------------------------------------------------|
| [con:hasinstructions:not]                    | content between the tags.                       |
|                                              | Example:                                        |
|                                              | [con:hasinstructions]                           |
|                                              | This contest has the rules of [con:rules]       |
|                                              | [/con:hasinstructions]                          |
| [con:maxuserentries:{Unlimited               | Number of maximum user entries.                 |
| Text}]                                       | {Unlimited Text} is the text displayed if the   |
|                                              | Maximum User Entries is 0 which is              |
|                                              |                                                 |
|                                              | unlimited.                                      |
|                                              | Example:                                        |
|                                              | [con:maxuserentries:Unlimited]                  |
| [con:maxcontestentries:<br>{Unlimited Text}] | Number of maximum entries allowed in the        |
|                                              | contest. {Unlimited Text} is the text           |
|                                              | displayed if the Maximum Entries is 0 which     |
|                                              | is unlimited.                                   |
|                                              | Example:                                        |
|                                              | [con:maxcontestentries:Unlimited]               |
| [con:entrycount]                             | Current number approved entries in the          |
|                                              | contest.                                        |
| [con:isopen]                                 | Conditionally display content depending on      |
| [con:isopen:not]                             | the stage of the contest.                       |
| [con:isclosed]                               | Example:                                        |
| <pre>[con:isclose:not] [con:isfuture]</pre>  | [con:isopen]                                    |
| [con:isfuture:not]                           | This contest is open                            |
|                                              | [/con:isopen]                                   |
| [con:canenter]                               | Conditionally display contest if it is possible |
|                                              | to enter the contest.                           |
|                                              | Example:                                        |
|                                              | [con:canenter]                                  |
|                                              | <a href="[con:submiturl]">Submit Entry</a>      |
|                                              | [/con:canenter]                                 |
|                                              |                                                 |

| <pre>[con:beforeentry] [con:beforeentry:not] [con:duringentry] [con:duringentry:not]</pre> | Conditionally display contest depending on<br>the contest phase.<br>Example: |
|--------------------------------------------------------------------------------------------|------------------------------------------------------------------------------|
| [con:beforevote]                                                                           | [con:beforeentry]                                                            |
| [con:beforevote:not]                                                                       | You can not enter this contest yet.                                          |
| [con:duringvote]                                                                           | [/con:beforeentry]                                                           |
| [con:duringvote:not]                                                                       |                                                                              |
| [con:aftervote]                                                                            |                                                                              |
| [con:aftervote:not]                                                                        |                                                                              |
| [con:showvotecount]                                                                        | Conditionally show entry vote count                                          |
| [con:showvotecount:not]                                                                    | Example:                                                                     |
|                                                                                            | [con:showvotecount]                                                          |
|                                                                                            | Vote Count: [ent:votecount]                                                  |
|                                                                                            | [/con:showvotecount]                                                         |
| [con:showrank]                                                                             | Conditionally show entry rank.                                               |
| [con:showrank:not]                                                                         | Example:                                                                     |
|                                                                                            | [con:showrank]                                                               |
|                                                                                            | Rank: [entry:rank]                                                           |
|                                                                                            | [/con:showrank]                                                              |
| [con:votedaysleft]                                                                         | Number of days left for voting                                               |
| [con:entrydays]eft]                                                                        | Number of days left to submit an entry to                                    |
|                                                                                            | the contest.                                                                 |
| [con:detailur]]                                                                            | Contest details url. Links to the Message                                    |
|                                                                                            | msgContestDetail.                                                            |
| [con:shownext]                                                                             | Conditionally display content if there are                                   |
| [con:shownext:not]                                                                         | additional entry pages to display.                                           |
| [con:showprev]                                                                             | Conditionally display content if there are                                   |
| [con:showprev:not]                                                                         | previous entry pages to display.                                             |
| [con:topplaces]                                                                            | Number of top places (winners)                                               |
| [con:votecount]                                                                            | Total number of votes cast in the contest.                                   |
| [con:votehistoryurl]                                                                       | URL to the user's voting history.                                            |

| [con:userhasvotes]<br>[con:userhasvotes:not]                                                                                                    | User has votes in the contest.<br>Example:<br>[con:userhasvotes:not]<br>You have no votes for this contest.<br>[/con:userhasvotes:not]                                                                                        |
|----------------------------------------------------------------------------------------------------|----------------------------------------------------------------------------------------------------|
| <pre>[con:hasimage] [con:hasimage:not] [con:image:width:height]</pre>                                                                                                    | Contest has an image. Probably because it<br>is a caption contest.<br>Contest image<br>Example:<br>[con:image:400:300]                                                                                                    |
| <pre>[con:showentrytitle]<br/>[con:showentrytitle:not]<br/>[con:showentrydescription]<br/>[con:showentrydescription:not]<br/>[con:showentryphoto]<br/>[con:showentryphoto:not]<br/>[con:prevpageur1]<br/>[con:nextpageur1]</pre> | Conditionally display if the entry,<br>description, or photo should be displayed.<br>Example:<br>[con:showentrytitle]<br>[entry:title]<br>[/con:showentrytitle]<br>Previous entry list page URL.<br>Next entry list page URL. |
| [con:needadmin]<br>[con:needadmin:not]                                                                                                    | Determines if the contest needs admin<br>attention i.e. Entries that need approved.<br>Example:<br>[con:needadmin]<br>[con:adminapprove]<br>[/con:needadmin]                                                                  |
| <pre>[con:adminapprove] [con:approveur]]</pre>                                                                                                    | Creates a hyper link to approve entries.<br>URL for entry approval page                                                                                                    |

## Votes

This is mostly for displaying the users voting history.

| Тад                          | Description                                                             |
|------------------------------|-------------------------------------------------------------------------|
| [vote:date:{date<br>format]] | Date of the vote. {date format} can be a valid .NET date format string. |

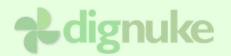

| Examples:<br>[vote:date]<br>[vote:date:G] |
|-------------------------------------------|
|-------------------------------------------|

## Comments

This is for displaying the entry comments.

| Тад                      | Description                                                                |
|--------------------------|----------------------------------------------------------------------------|
| [com:comment]            | Comment Text                                                               |
|                          | Examples:<br>[vote:date]<br>[vote:date:G]                                  |
| [com:date:{date format]] | Date of the commnet. {date format} can be a valid .NET date format string. |
|                          | Examples:<br>[vote:date]<br>[vote:date:G]                                  |
| [com:delete]             | Comment delete button                                                      |
| [com:user:id]            | For the user that submitted the comment.                                   |
| [com:user:firstname]     |                                                                            |
| [com:user:lastname]      |                                                                            |
| [com:user:fullname]      |                                                                            |
| [com:user:displayname]   |                                                                            |
| [com:user:gravatarur]]   |                                                                            |

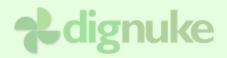

## Support

Forums: <u>www.dignuke.com</u> Email: <u>support@dignuke.com</u>

## **End User License Agreement**

Software License Agreement for DIGROTATE

IMPORTANT- PLEASE READ CAREFULLY: BY INSTALLING THE SOFTWARE (AS DEFINED BELOW), COPYING THE SOFTWARE AND/OR CLICKING ON THE 'ACCEPT' BUTTON BELOW, YOU (EITHER ON BEHALF OF YOURSELF AS AN INDIVIDUAL OR ON BEHALF OF AN ENTITY AS ITS AUTHORIZED REPRESENTATIVE) AGREE TO ALL OF THE TERMS OF THIS END USER LICENSE AGREEMENT ('AGREEMENT') REGARDING YOUR USE OF THE SOFTWARE. IF YOU DO NOT AGREE WITH ALL OF THE TERMS OF THIS AGREEMENT, CLICK ON THE 'NO' BUTTON. THIS WILL CANCEL THE INSTALLATION.

1. GRANT OF LICENSE: Subject to the terms below, DIGNUKE hereby grants you a non-exclusive, non-transferable license to install and to use DIGROTATE ('Software').

Under this license, you may: (i) install and use the Software on a single DotNetNuke installation for your use (ii) copy the Software for back-up or archival purposes. (iii)You may not distribute the software to others without first obtaining the required licenses, where applicable. (iii) install and use the Software on a single test DotNetNuke installation, not public or viewable by other users.

Whether you are licensing the Software as an individual or on behalf of an entity, you may not: (i) reverse engineer, decompile, or disassemble the Software or attempt to discover the source code; (ii) modify, or create derivative works based upon, the Software in whole or in part without the express written consent of DIGNUKE; (iii) distribute copies of the Software; (iv) remove any proprietary notices or labels on the Software; (v) resell, lease, rent, transfer, sublicense, or otherwise transfer rights to the Software.

2. DIGROTATE: You acknowledge that no title to the intellectual property in the Software is transferred to you. Title, ownership, rights, and intellectual property rights in and to the Software shall remain that of DIGNUKE. The Software is protected by copyright and patent laws of the United States and international treaties.

### 3. DISCLAIMER OF WARRANTY:

YOU AGREE THAT DIGNUKE HAS MADE NO EXPRESS WARRANTIES, ORAL OR WRITTEN, TO YOU REGARDING THE PRODUCTS AND THAT THE PRODUCTS ARE BEING PROVIDED TO YOU 'AS IS' WITHOUT WARRANTY OF ANY KIND. DIGNUKE DISCLAIMS ANY AND ALL OTHER WARRANTIES, WHETHER EXPRESSED, IMPLIED, OR STATUTORY. YOUR RIGHTS MAY VARY DEPENDING ON THE STATE IN WHICH YOU LIVE. DIGNUKE SHALL NOT BE LIABLE FOR INDIRECT, INCIDENTAL, SPECIAL, COVER, RELIANCE, OR CONSEQUENTIAL DAMAGES RESULTING FROM THE USE OF THIS PRODUCT.

### 4. LIMITATION OF LIABILITY: You use this program solely at your own risk.

IN NO EVENT SHALL DIGNUKE BE LIABLE TO YOU FOR ANY DAMAGES, INCLUDING BUT NOT LIMITED TO ANY LOSS, OR OTHER INCIDENTAL, INDIRECT OR CONSEQUENTIAL DAMAGES OF ANY KIND ARISING OUT OF THE USE OF THE SOFTWARE, EVEN IF DIGNUKE HAS BEEN ADVISED OF THE POSSIBILITY OF SUCH DAMAGES. IN NO EVENT WILL DIGNUKE BE LIABLE FOR ANY CLAIM, WHETHER IN CONTRACT, TORT, OR ANY OTHER THEORY OF LIABILITY, EXCEED THE COST OF THE SOFTWARE. THIS LIMITATION SHALL APPLY TO CLAIMS OF PERSONAL INJURY TO THE EXTENT PERMITTED BY LAW.

5. TERMINATION: This Agreement shall terminate automatically if you fail to comply with the limitations described in this Agreement. No notice shall be required to effectuate such termination. Upon termination, you must remove and destroy all copies of the Software.

### 6. MISCELLANEOUS:

### Severability.

In the event of invalidity of any provision of this Agreement, the parties agree that such invalidity shall not affect the validity of the remaining portions of this Agreement.

### Export.

You agree that you will not export or re-export the Software outside of the jurisdiction in which you obtained it without the appropriate United States or foreign government licenses.

### Governing Law.

This EULA will be governed by Pennsylvania law and the United States of America, without regard to its choice of law principles. The United Nations Convention for the International Sale of Goods shall not apply.

### Entire Agreement.

You agree that this is the entire agreement between you and DIGNUKE, which supersedes any prior agreement, whether written or oral, and all other communications between DIGNUKE and you relating to the subject matter of this Agreement.

### Reservation of rights.

All rights not expressly granted in this Agreement are reserved by DIGNUKE.

### Contact Information

If you have any questions about this EULA, or if you want to contact DIGNUKE for any reason, please direct all correspondence to: DIGNUKE, PO BOX 891, Ellwood City, PA 16117, United States of America or email info@dignuke.com.